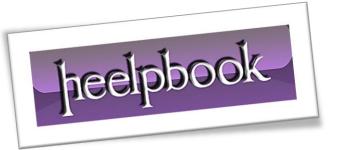

**Article:** How to change Apple ID on iPad

Date: 02/04/2012

Posted by: HeelpBook Staff

Source: Link Permalink: Link

## IPAD – HOW TO CHANGE THE APPLE ID (ITUNES ACCOUNT)

To purchase or get free iPad apps from the App Store, you need to have an Apple ID or what we can also call an iTunes Store account. The Apple ID is an email address. You may need to use two different accounts on your iPad.

For example, if you are a teacher, you might have a personal account and a school account, and need to track the apps you get under each account.

That way, apps purchased with the school account belong to the school and the ones you buy with your personal account belong to you. Here are the directions for changing the Apple ID on your iPad.

- Go to the **App Store** on your **iPad**.
- Tap the **Star** icon (**Top Charts**) at the bottom of the page.

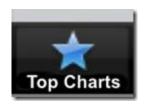

Scroll down until you see the **Apple ID** in the lower left.

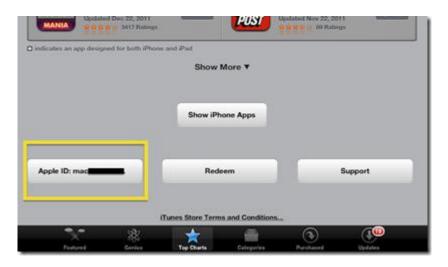

Tap on the **ID**.

02/04/2012

Total Chars: 678

Tap **Sign Out** on the pop up menu.

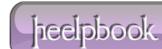

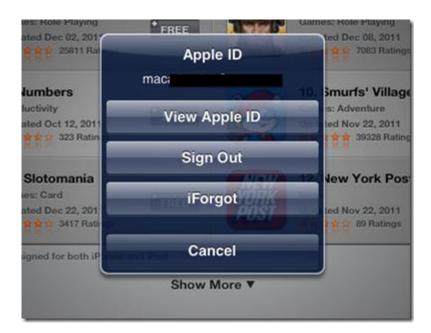

Sign in with another **ID**.

02/04/2012

Total Chars: 678